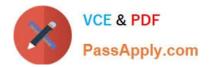

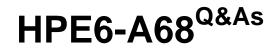

Aruba Certified ClearPass Professional (ACCP) V6.7

## Pass HP HPE6-A68 Exam with 100% Guarantee

Free Download Real Questions & Answers **PDF** and **VCE** file from:

https://www.passapply.com/hpe6-a68.html

100% Passing Guarantee 100% Money Back Assurance

Following Questions and Answers are all new published by HP Official Exam Center

Instant Download After Purchase

100% Money Back Guarantee

😳 365 Days Free Update

800,000+ Satisfied Customers

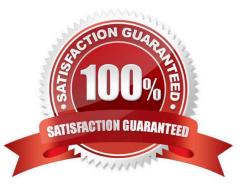

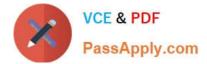

#### **QUESTION 1**

What is the purpose of RADIUS CoA (RFC 3576)?

- A. to force the client to re-authenticate upon roaming to a new Controller
- B. to apply firewall policies based on authentication credentials
- C. to validate a host MAC address against a whitelist or a blacklist
- D. to authenticate users or devices before granting them access to a network
- E. to transmit messages to the NAD/NAS to modify a user\\'s session status

Correct Answer: E

CoA messages modify session authorization attributes such as data filters. References: https://tools.ietf.org/html/rfc3576

#### **QUESTION 2**

A customer wants all guests who access a company\\'s guest network to have their accounts approved by the receptionist, before they are given access to the network. How should the network administrator set this up in ClearPass? (Select two.)

- A. Enable sponsor approval confirmation in Receipt actions.
- B. Configure SMTP messaging in the Policy Manager.
- C. Configure a MAC caching service in the Policy Manager.
- D. Configure a MAC auth service in the Policy Manager.
- E. Enable sponsor approval in the captive portal authentication profile on the NAD.

Correct Answer: AD

A:

Sponsored self-registration is a means to allow guests to self-register, but not give them full access until a sponsor (could even be a central help desk) has approved the request. When the registration form is completed by the guest/user,

an on screen message is displayed for the guest stating the account requires approval.

Guests are disabled upon registration and need to wait on the receipt page for the confirmation until the login button gets enabled.

D.

Device Mac Authentication is designed for authenticating guest devices based on their MAC address.

References: ClearPass Policy Manager 6.5 User Guide (October 2015), page 94

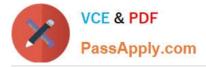

https://community.arubanetworks.com/aruba/attachments/aruba/SoftwareUserReferenceGuides/52/1/ClearPass%20Policy%20Manager%206.5%20User%20Guide.pdf

#### **QUESTION 3**

An Android device goes through the single-SSID Onboarding process and successfully connects using EAP-TLS to the secure network. What is the order in which services are triggered?

- A. Onboard Authorization, Onboard Provisioning, Onboard Authorization
- B. Onboard Provisioning, Onboard Pre-Auth, Onboard Authorization, Onboard Provisioning
- C. Onboard Provisioning, Onboard Authorization, Onboard Pre-Auth
- D. Onboard Provisioning, Onboard Authorization, Onboard Provisioning
- E. Onboard Provisioning, Onboard Pre-Auth, Onboard Authorization

Correct Answer: D

#### **QUESTION 4**

Which use cases will require a ClearPass Guest application license? (Select two.)

- A. Guest device fingerprinting
- B. Guest endpoint health assessment
- C. Sponsor based guest user access
- D. Guest user self-registration for access
- E. Guest personal device onboarding

Correct Answer: CD

#### **QUESTION 5**

Refer to the exhibit.

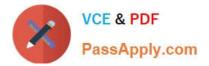

### Home >> Configuration >> Web Logins

# RADIUS Web Login

Use this form to make changes to the RADIUS Web Login Guest Network.

| RADIUS Web Login Editor |                                                                                                    |
|-------------------------|----------------------------------------------------------------------------------------------------|
| * Name:                 | Guest Network<br>Enter a name for this web login page.                                                                                                    |
| Page Name:              | Aruba login                                                                                                    |
|                         | Enter a page name for this web login.<br>The web login be accessible from "/guest/page_name.php".                                                                                                    |
| Description:            |                                                                                                    |
|                         | Comments or descriptive text about the web login.                                                                                                    |
| * Vendor Settings:      | Aruba Networks                                                                                                    |
|                         | Select a predefined group of settings suitable for standard network<br>configurations.                                                                                                    |
| Address:                | securelogin arubanetworks.com                                                                                                    |
|                         | Enter the IP address or hostname of the vendor's product here.                                                                                                    |
| Secure Login:           | Use vendor default                                                                                                    |
|                         | Select a security option to apply to the web login process.                                                                                                    |
| Dynamic Address:        | The controller will send the IP to submit credentials<br>In multi-controller deployments, it is often required to post credentials<br>to different addresses. The address above will be used whenever the<br>parameter is not available or fails. |

When configuring a Web Login Page in ClearPass Guest, the information shown is displayed. What is the Address field value `securelogin.arubanetworks.com\\' used for?

- A. for ClearPass to send a TACACS+ request to the NAD
- B. for appending to the Web Login URL, before the page name
- C. for the client to POST the user credentials to the NAD
- D. for ClearPass to send a RADIUS request to the NAD
- E. for appending to the Web Login URL, after the page name.

Correct Answer: C

Latest HPE6-A68 Dumps

HPE6-A68 Study Guide HP

HPE6-A68 Exam Questions